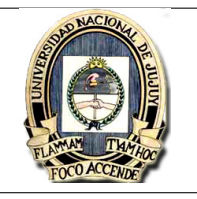

- 1. Desde cualquier editor de texto plano (por ej.: wordpad) se crea el archivo datosMatriz.dat y se rellena con los coeficientes de la matriz:
	- 2, 3, 3, 4
	- 3, 4, -1, 5
	- 4, 5, -4, 0
	- 8, -10, 2, 3
- 2. Cargar matriz desde scilab:

 $\label{eq:3} \textit{---}\texttt{+} \text{matrix-csvRead}('/\textit{tmp}/\textit{datosMatrix.dat'}, \text{'}, \text{'})$ 

Donde: matriz  $\Rightarrow$  Es el nombre de la variable donde se cargaran los datos del archivo.

 $\gamma$ tmp/datosMatriz.dat'  $\rightarrow$  es la ruta del archivo datosMatriz.dat.

 $\cdot$ , $\cdot \rightarrow$  es el caracter separador de columnas.

3. Pruebas:

Para ver el tamaño de la matriz:  $\rightarrow$ size(matriz)

Para ver los elementos de la diagonal:  $\rightarrow$ diag(matriz)

Para ver los elementos de la primera columna:  $\rightarrow$ matriz(:, 1)

Para ver los elementos de la segunda fila:  $\rightarrow$ matriz $(2, :)$